## Part B – Video Effects

• Video Effects does work on the Title or the first image if you don't add a Title.

- First click on Title again and then click on Video Effects dropdown and you see a list of options. You hover over them, like in Part A to view them.
- Next is a sample of clicking one, like Moton.

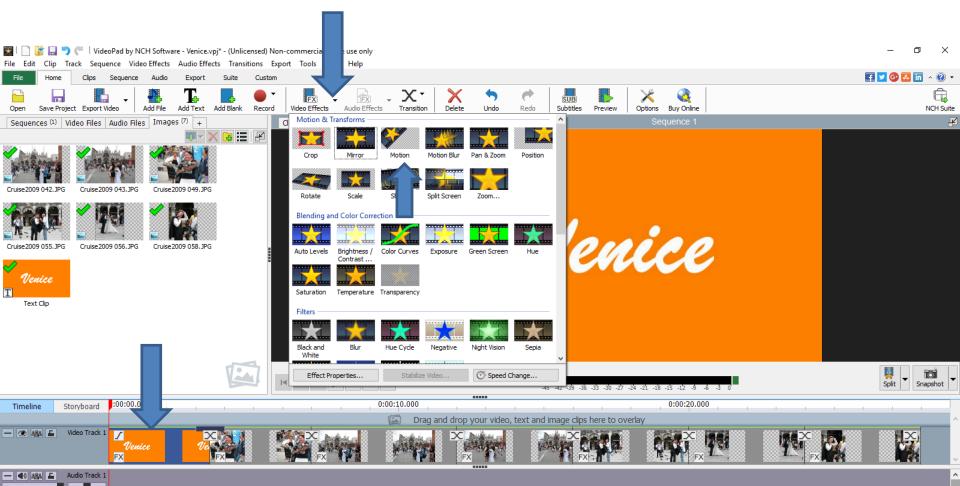

- A new window opens.
- Next I will zoom in and show what to change to show the Moton.

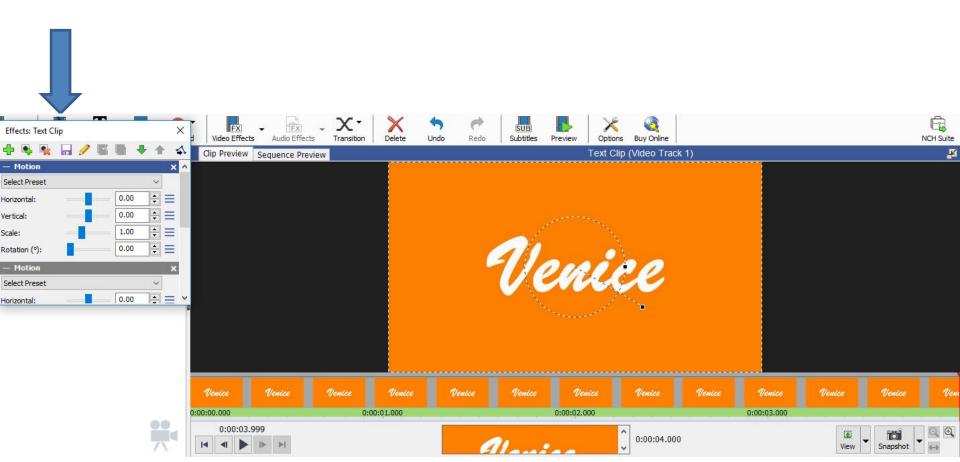

- You click on the drop down next to Select Preset and you see a list and I recommend clicking on Spin Clockwise.
- Next is what happens.

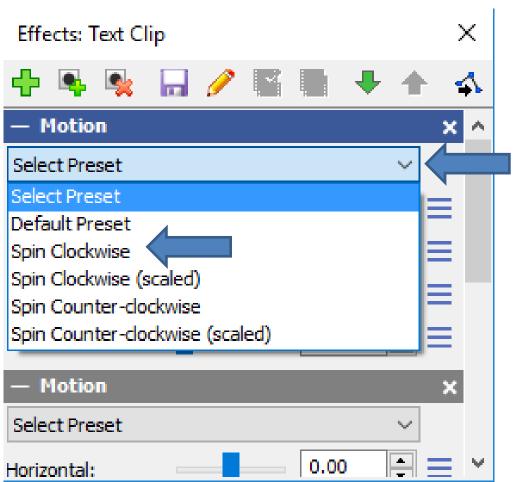

- You then see the effect.
- When you click on play, it shows the effects of the rotation.
- Next is a sample of play.

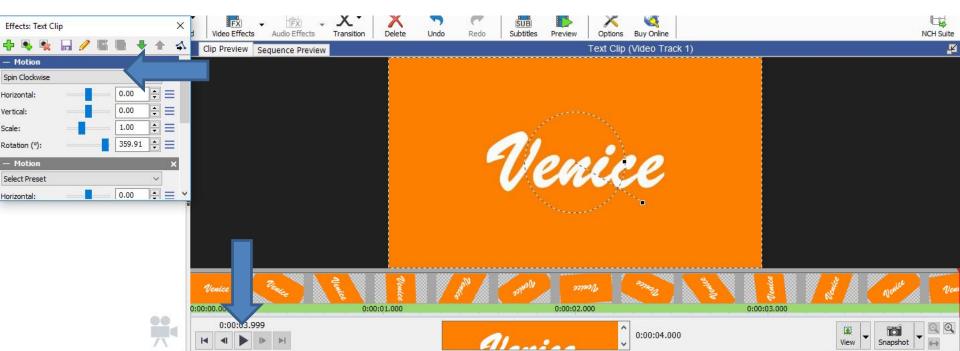

- When you play, you see the changes. Note I did Pause so I could take a picture of it.
- When you click on play, it shows the effects of the rotation.
- Next is a what to do when complete.

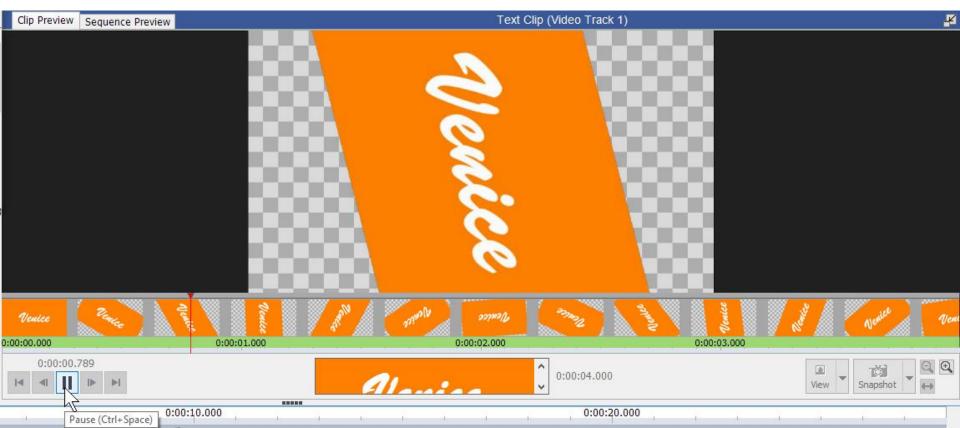

- Once complete, click on X to close it.
- As I mentioned before you can Undo to remove the effect.
- This is the End of Part B.

| Effects: Text Cli | р        |      |          | 2 | ×        |
|-------------------|----------|------|----------|---|----------|
| 🕂 💺 💺             | <b>.</b> |      | ₹ 1      |   | <u> </u> |
| — Motion          |          |      |          | × | ^        |
| Spin Clockwise    |          |      | $\sim$   |   |          |
| Horizontal:       | _        | 0.00 | <b></b>  | ≡ |          |
| Vertical:         |          | 0.00 | ▲<br>▼   | ≡ |          |
| Scale:            |          | 1.00 | <b>•</b> | ≣ |          |
| Rotation (°):     |          | 0.00 | ▲<br>▼   | ≡ |          |
| — Motion          |          |      |          | × |          |
| Select Preset     |          |      | ~        |   |          |
| Horizontal:       |          | 0.00 |          | = | v        |